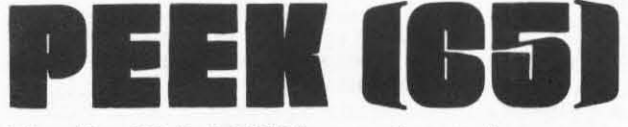

#### The Unofficial OSI Users Journal

P.O. Box 347 Owings Mills, Md. 21117 (301) 363-3267

 $\star \star$  \$1.75  $\star \star$ January 1982 Vo1.3, No.1

## JAPANESE CHARACTER SET DeSigned By

Yasuo Morishita

# **Column One**

"New things at OSI" has been a<br>repeated theme on this page. This is both because of the natural interest we all feel in what the factory is up to,<br>and because the factory really is up to some interesting stuff!

This month is no exception. I have just had an interesting conversation with Chuck Bickoff of -- but that's part of the story. Let me share it with you.

Mr. Bickoff doesn't work for Ohio Scientific; neither does anyone else. He works for<br>M/A-COM OSI, which stands for M/A-COM OSI, which stands for<br>Office Systems, Inc., at the Office Systems, Inc., at engineering headquarters in Burlington, Mass. A recent Infoworld article stated that the corporate headquarters<br>would be moying to Burlington, but for the present at least it is just the engineering department; and they are answering the phone "M/A-COM 051.-

So what's new in Massachu-<br>setts? Most\_importantly, OSI setts? Most importantly, is proceeding with all deliberate speed to install a real professional management team, including Chuck, Bill Chalmers the new President and a Vice<br>President of Operations, Phil President of Operations, Collier, formerly with Maganavox .

All these high-powered engineering and management people have already had an effect. OS-65U V 1.3 has been released and is being shipped with all new computers leaving the factory. Manuals are being rewritten as quickly as possible, though this is a major task, particularly considering the evolutionary nature of the software products which they describe.

., 'J *A* .:I .~ t> 3 **3** P x A ,. '3 3 \* ., ;K ~ 盆 ュ 土 年 时 介 - - - - -<br>**x : ● E &**<br>= + 4 ハ *9* l' .,( ""! I " '" ;t; 11 'T :."  $\overline{\phantom{0}}$  $\rightarrow$ <sup>Y</sup>.. -'" - T' " . ~ *'V* <sup>V</sup>  $\Box$ I:: 7- <sup>~</sup>.;} )I. *:Y*   $\overline{Y}$   $\overline{H}$   $\overline{H}$   $\overline{u}$   $\overline{A}$   $\overline{V}$  $\overline{\mathbb{R}}$  $-7777$ ~

See page 19

And the first moves have been made to upgrade and modernize the product line as well. Starting now, these are the machines you can buy from MOSI ,

- C-100 Folled keyboard, 48K RAM, 1-2 Minifloppies.<br>Much like the old C4P HF , but with a modem, Hi-Res graphics, MOMS , Planner Plus, Music Software, Sargon Chess, 650 3. 3 all included
- C-200 Serial I/O, 48K, 2 8<sup>\*</sup><br>floppies, 65U, much<br>like the C2-OEM
- C-210 Serial I/O, 3-chip CPU board,  $56K$ ,  $28"$  disks, 4 Serial and 1 parallel I/O ports, like a C3- OEM configured for OS-65U or CP/M
- C-240 Like the C-210 but in two drawers, with 16 slot backplane, in floor-standing rack; like a 56K C3-A
- C-310 Serial I/O, 3-chip CPU<br>board, 56K, 10 Mbyte Winchester hard disk, like the C3-0
- C-340 Equivalent to the present C3-C', with 40 Mbyte hard disk
- C-380 Equivalent to the present C3-B, with 80 Mbyte hard disk

Lots more exciting things .are<br>on the way as well. Look for on the way as well. Look early release of level 3 time sharing for the C-310, making it a highly .competitive multiuser hard-disk machine.

Before long, all the C-300 series machines will feature double- density, IBM compatible floppy disk formats and full 64K user space, with patches to both OS - 65U and CP/M to accomodate these changes.

ae

by Larry Proteau 1800 Lake Park Drive Raleigh, NC 27612

Ohio Scientific has released<br>version 3.3 of the OS65D operating system. This new<br>version was designed to make<br>it easier to use the keyboard of BASIC-in-ROM video systems,  $hv$ emulating the Hazeltine 1410 terminal. The use of<br>random files was also made more efficient. In addition, a number of other useful features were also added.  $T$ purchased a copy (\$79.00) to run on my C4P/MF system, with one 5 inch disk and 48K of memory.

#### **DOCUMENTATION**

The package comes with a three ring binder containing instructions for the operating system, and two properly type-<br>set booklets. One is a BASIC set booklets. One is a reference manual, and the other is a MONITOR/ASSEMBLER reference manual. Both of these booklets are very useful, but contain a few obvious typos. The operating system book also contains six diskettes.  $One$ is blank and may be used for exercises, and the other five are tutorials. These tutorials are accompanied by explanatory text in the note-<br>book, and are designed to<br>teach a beginner all about the system, from the elementary operations through complicated file manipulations. The experienced user is directed  $to$ a section explaining the differences between the previous version and this one. The tutorial text is also an excellent reference, and contains many examples. This<br>book is the best documentation I have seen from OSI. It is well written, and accurate,<br>except for some errors in the POKE/PEEK list which has not been properly updated.

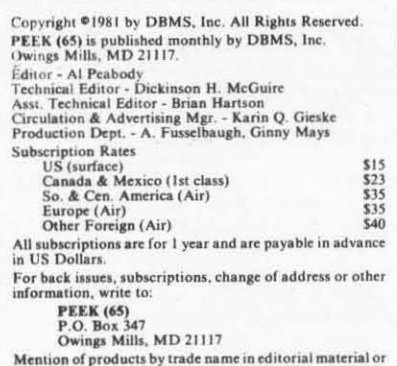

advertisements contained herein in no way constitutes endorsements of the product or products by this magazine or the publisher.

The keyboard driver has been rewritten to emulate a Hazeltine terminal. As a result, the auto-repeat feature has been lost. The REPEAT key will repeat any character when it is held down. The RUBOUT key now works as it should, and the cursor can be po-<br>sitioned anywhere on a line being entered to make char-<br>acter insertions and deletions. The system also includes a small modem program to communicate with time-sharing computers, but having no<br>modem, I could not test it.<br>One of the handy features of<br>the new driver is that lower case and upper case letters can be used as on a typewriter and BASIC does not care which<br>letters are used. This makes the keyboard much easier to handle, especially for text editing.

#### OUTPUT

The output to the screen is very different than under<br>version 3.2. The cursor is a<br>small white blinking block instead of an underline. It can be changed to any other character, even a blank to remove it altogether. Output always starts at the upper left corner of the screen, and proceeds for 24 lines of 60 columns. Scrolling only starts when the bottom of the screen is reached. Simple print commands or keyboard escape codes can erase the screen instantly, and change<br>from the 32 X 32 to the 32 X 64 format at any time. There<br>is also a "print at" function, similar to that found on unmentionable computers. This allows easy positioning of the cursor at any (x, y) location on the screen within the 24 X 60 boundary. Input can be done wherever the cursor is<br>located. One very interesting feature is the output window. A simple command allows a window of specified size to be created on the screen. All<br>printing and input is automatically done within the<br>window, and POKEs can be used to do graphics on the rest of the screen without affecting the input and output.

#### **OTHER FEATURES**

There are several other features and new utilities, some<br>of which can only run under<br>Version 3.2. One of these is a Resequencing command, another is a file copy utility which allows copying files with only one disk drive.  $T$ will go into more detail in

discussing the new features and utilities at a later date if reader interest is sufficient.

\* \* \*

#### AN INTERESTING **KEYBOARD ROUTINE**

by Martin Ybarra 15856 Ocean Ave. Whittier, CA 90604

Tired of the long lines of code needed to poll OSI's video keyboard in real time under BASIC? Well, fret no<br>more, because hidden in the the DOS extensions at \$3180 (hex) and undocumented anywhere (as far as we know) by OSI lies a real time keyboard polling<br>routine. This routine unlike its better known counterpart at \$FD00 will scan once and<br>then return if no key press was detected. The routine re-<br>turns with the ASCII of the key pressed in the accumulator as a null if no key is<br>pressed. It will not, however, auto-repeat. The assembler routine described below takes advantage of this and may be called from BASIC with  $T=USR(X)$ :

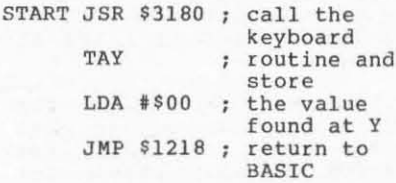

The value found has been stored at Y. If T=USR(X) is the BASIC program, it is a<br>great deal faster than the<br>equivalent BASIC routine and consumes much less memory.<br>Below is a short BASIC program to demonstrate this:

- 10 REM--POKE IN THE MACHINE
- CODE ROUTINE 20 REM
- 
- 30 FORX=11984TO11992:READMC: POKEX, MC: NEXT
- 40 REM
- 50 REM--POKE IN THE USR(X) VECTOR
- **60 REM**
- 70 POKE574,208:POKE575,46
- 80 PRINT "PRESS ANY KEY FOR **ASCII VALUE"**
- 90 PRINT"PRESS RETURN TO CONTINUE"
- 100 REM
- 110 DISK!"GO 252B":REM CHECK
- FOR INPUT FROM KEYBOARD 120 T=USR(X): PRINTT; : GOSUB140:
- GOTO120 130 DATA 32, 128, 49, 168, 169, 0,
- $76, 24, 18$ 140 FORS=1TO150:NEXT
- 
- 150 RETURN

\* \* \*

### A MULTIPLE REPORT WRITER IN OS-OMS

#### By Al Peabody

Many Ohio Scientific computers are now being used by small businesspeople. Many of these users have purchased OS-OMS, users have purchased 05-DMS, Management System. This article will discuss an undocumented feature of the statistical report writer program in OS-DMS, the ability to store the parameters of many reports, then call them up later quite simply by selecting their titles as desired, rather than answering a long list of questions each time a regularly repeated report is to be run.

More importantly, I hope to present a discussion of the general technique used by this program which will be simple<br>enough to allow computer users who are not accomplished programmers to learn something interesting about how their computer works, while presen-<br>ting sufficient technical information to allow the slightly more sophisticated user to use similar techniques in his<br>own programs.

If you have a copy of the DMS<br>Nucleus, be brave. First, Nucleus, be brave. make a backup copy to preserve your original, then follow me on a trip through the world of report generators. Even if you don't have the nucleus, stick around. I'll try to make the trip worthwhile!

First, a couple of general comments about the way the statistical report writer works. What seems to be one report generator is actually report generator is actually<br>three programs: STAT03, a program which simply asks you a rather long list of questions<br>and stores your answers away on the disk; MFMFRP, a report writer program which reads several OMS Master Files, following your instructions, and<br>produces reports; and STAT3A, a statistical report writer which, like MFMFRP, uses the information which you, the user, have provided as you ran<br>STAT03 to produce informative reports.

We will leave MFMFRP to another article, and discuss the combination of the other two programs, which you use to produce reports concerning the information in a single master file: STAT03 and STAT3A.

Both of these programs are copyrighted by Ohio Scienti-fic , so we will not be able to provide you with listings of

the programs. Rather, I will present a listing of a subroutine which I have added to my particular copy of STAT03 , which I have no intention of copyrighting, and a discussion<br>of how your computer can use the technique embodied in the routine. If you own a copy of STAT03 , you can add the routine directly; if not, you are welcome to use the principles involved.

When you take the menu selec-<br>tion "Generate a Report" on your Nucleus, you are actually running STAT03. As mentioned earlier, all this program does is open a data file (that is, prepare a section of your disk to receive data) and store away your answers to the questions which the program asks you so that the other program, STAT3A, will be able to "find" your answers later, when it is time to print out your report. This is done quite simply. Each question is presented to you with an INPUT statement in BASIC, such as:

#### INPUT"MASTER FILE NAME"; MN\$

This statement in a BASIC program causes the words in quotes to appear on the screen, followed by a question mark, then causes the computer to wait while you type in an<br>answer, which can later be retrieved by the computer by referring to its "name ," MN\$.

Later on, after other informa-<br>tion has been gathered together, the computer can store away the information with the statement

#### PRINT%l,MNS

PRINT is the verb in BASIC which causes something to be printed, either on the screen or on the printer, or, if PRINT is followed immediately by the " %" symbol as it is here, on the disk. The "1"<br>following "%" is a shorthand<br>-reference to a disk file which has been OPENed previously in the program (as mentioned earlier, OPENing a disk file<br>simply lets the computer know we will be wanting to put some information into it or read<br>information from it). The information from it). number is used to keep track of the disk drive, file name and position in the file in<br>case several files are "open" at once. See your OS-65U manual and OSI BASIC manual for a<br>more complete discussion. more complete discussion.<br>Finally, the MN\$ in this statement is a reference to the very MN\$ which you generated by answering the computer's question in the INPUT

statement.

So far, quite simple. STAT03 stores information away on a disk file, STAT3A reads it back in again and uses it to<br>decide which file to use, whether you wanted a horizontal or vertical format, what the heading of the report is to be, etc. But here comes the hooker. What STAT3A actually does is to look first of all at INDEX=lO in the disk file (meaning at the 10th character in the file, starting at the very beginning) to get some- thing it calls INDX, then incerning housekeeping, then go to the position INOX and get the heading and the other information you gave it about the report you wanted.

Let me explain that. The pro-gram STAT3A looks into the continuous stream of characters recorded on the disk, to the 10th cha\_acter, and sees what number is written there. Suppose it finds the number 600. A little later, it goes to the 600th character in the file, and starts reading out the information about your report.

When I saw this, I was very excited. I write many reports using this program; some, like my monthly list of business transactions, must be run over<br>and over again, and each time<br>I have to answer all the same questions over and over again to generate the report. Even if I remember all the answers, I sometimes make typos and discover that the report didn't run right. Arrgh. But here, it seemed to me, was an answer. All I would have to answer. All I would have to<br>do would be make sure the information for ALL the reports I run regularly was in the data file, and somehow let the computer know where the information for each report started, then I could just make my selection!

The listing accompanying this<br>article does the trick. It is<br>a subroutine which I wrote and a subroutine which I wrote and<br>added to STAT03. Have a look at it with me.

Line 5005 starts keeping count of how many re ports we have listed for our operator to select from.

Line 5010 OPENs the data file.

Line 5020 lets the computer know that the end of the data file is at character number 10000, so we won't keep looking after we have already looked at all the reports in the file.

Line 5030 tells the computer to look through the data file super quick and find the first time the characters "^^" occur. By simply putting these two characters, not likely to occur in normal prose, at the front of each title we put into the data file (the computer does this automatically for us right after it INPUTs the heading), we can be pretty sure if we find these characters, we have found a report title!

Line 5040 checks to see if any titles were found before we went past the end of the file.

Line 5050 keeps track of how many titles have been found, and where in the file they were found. If you plan to have more than 10 titles in your file, you will have to add the statement OIM KP(20), or however many you think you might eventually have on your list, somewhere near the beginning of the program.

Line 5060 reads the title off<br>the disk, then "throws away" the first two characters, since we know they are and are meaningless.

Line 5070 prints out the number and the title which we have found, on the screen, so you can have a look at it.

Line 5080 "loops" back to search further into the file, to see if there are more reports for the list.

After line 5200 asks if you want to run one of the old reports, line 5300 determines which one, and line 5310 sticks the position in the file of the beginning of the information on the report you have chosen at the magic spot, position 10, so that STAT3B will find it and run that very report.

Just about the only other part needed is an extra line which asks, after you have input all the information for a new report, whether you want to save that report on the list of reports. If you do, another couple of simple lines look at position 0 in the data file, where the true end of file is kept, write your information on the new report just past that point, then update the end of data file information at position o.

With these simple additions, the statistical report writer is much easier to use and much less prone to careless errors. However, even if you don't

have the Nucleus, or any of the DMS, you can use this same technique. If you have a complicated program to write, one which requires lots of data input by the operator, why not write it as two programs, one to input the data and store it away on disk, another to read the disk data file and actually run the program?

This type of data file, called a SUBMIT file in some systems, works very well for any computer process which requires a great deal of operator input and is frequently re-run.

Add your own refinements, like maybe letting folks take MOST of the information from a submit file and input just what is unique to each situation, and write a report for PEEK (65) about your application.

- 5000 REM RUN PREVIOUS REPORT?
- 5005 C=O:REM COUNTER
- 5010 OPEN"STAT3B M,1:REM DATA FILE
- 5020 EF=10000:REM END OF FILE<br>5030 FIND"^",1:REM ^^ MARKS HEADING
- 5040 IF INDEX(1) > EF THEN 5200 :REM NO MORE TO SEE
- $5050$   $C=C+1:KP(C)=INDEX(1):REM$ POSITION OF A HEADER
- 5060 INPUT%1,HS:HS=MIDS(H\$,3) :REM SKIP OVER ^^
- 5070 PRINT C;") ";HS:REM COUNT AND HEADING
- 5080 GOTO 5030 : REM GET NEXT ONE
- 5200 INPUT-RUN ONE OF THESE AGAIN"; AG\$
- 5210 IF LEFT\$ $(AG, 1) = "Y"$  THEN 5300:REM 00 ONE AGAIN
- 5230 RETURN:REM DON'T 00 ONE AGAIN
- 5300 INPUT"WHICH ONE"; NN
- 5310 INDEX<l>-lO:PRINT%l,KP (NN) :REM SAVE POSITION OF ONE TO REDO
- 5320 CLOSE:RUN"STAT3A: REM AND GO DO ITI

# \*

#### DISK COPYING WITH A SINGLE EIGHT-INCH DRIVE

by Willis Cook 1298 Renee Drive Lilburn, GA 30247

Last month's article described interfacing an 8" floppy drive to a C2-4P or C4P. If you<br>make this modification, you this modification, will have to live with the<br>relative inconvenience of inconvenience of<br>isks without the copying disks without benefit of two drives, where you simply copy from drive A to drive B.

With a single drive, copying is done by filling available RAM memory with as much material from a disk as it will hold, then replacing the source disk with the target disk and dumping the first<br>portion, re-inserting the portion, re-inserting the<br>source disk and loading the second portion, and so on. The copy program given here will copy a full disk (73 tracks) in twelve swaps. Making a copy of 05-650 and all utilities (through track 27) requires four swaps . <sup>I</sup> always put the OS and all utilities on every disk, and this is the only time I use this disk copying program.

The program is written for a 32 kbyte machine. Since the BASIC workspace starts at S317E and ends at S7FFF, approximately 20 kbytes are free. The program itself requires just under 1800 bytes, so some 18 kbytes are available for disk storage without interfering with the program that is telling the computer what to store and<br>read back to disk. This is read back to disk. enough space to hold six II-page tracks.

The CREATE utility defaults to l2-pages per track, but for some reason only eleven pages are stored on each track under 05-650. Maybe one page is required as overhead. This is why the SAVE commands in the program only copy up to SB (11 decimal) pages. Some software is commercially available, however, that puts twelve pages on a track, so if you ever have trouble making a back-up copy of a Word Pro-<br>cessor or Terminal Simulator you bought, check to see if this is the case. If so,<br>change the "B" in the SAVE commands to "C".

OSI's utilities are all in the II-page per track format, but the operating system itself, and some of its work files, are in smaller segments. For example, track 8 is divided into four sectors, two for the directory and two BASIC work files.

When copying a track, if it contains more than one sector, each sector must be copied<br>separately. So track 8, for separately. So track 8, example, requires four copy commands. Also, you cannot copy an empty track. You will notice in the program that tracks 11 and 12 are skipped because they are not used by 051. (There is nothing to prevent you from using them , however, I use track 11 for a machine-language screen-clear

# **OSI AARDVARK OSI NOW MEANS BUSINESS!**

#### WORD PROCESSING THE EASY WAY-WITH MAX I-PROS

This is a line-oriented word processor designed for the office that doesn't want to send every new girl out for training in how to type a letter.

It has automatic right and left margin justification and Jets you vary the width and margins during printing. It has automatic pagination and automatic page numbering. It will print any text single, double or triple spaced and has text centering commands. It will make any number of multiple copies or chain files together to print an entire disk of data at one time.

MAXI-PAOS has both global and line edit capability and the polled keyboard versions contain a corrected keyboard routine that make the OSI keyboard decode as a standard typewriter keyboard.

MAXI·PAOS also has sophisticated file capabibilities. It can access a file for names and addresses, stop for inputs, and print form letters. It has file merging capabilities so that it can store and combine paragraphs and pages in any order.

Best of all, it is in BASIC (0S65D 51/4" or 8" disk) so that it can be easily adapted to any printer or printing job and so that it can be sold for a measly price. MAX I.pRDS - \$39.95

#### NEW-NEW- NEW **TINY COMPILER**

The easy way to speed in your programs. The tiny compiler lets you write and debug your pro' gram in Basic and then automatically compiles a Machine Code version that runs from 50-150 times faster. The tiny compiler generates relocatable. native, transportable machine code that can be run on any 6502 system.

It does have some limitations. It is memory hungry  $-8K$  is the minimum sized system that can run the Compiler. It also handles only a limited subset of Basic - about 20 keywords including FOR, NEXT, IF THEN, GOSUB, GOTO, RETURN, END, STOP, USR(XI. PEEK. POKE, .−.\*./, (, ), ( ).Variable names A-Z, and Integer<br>Numbers from 0-64K.

TINY COMPILER is written in Basic. It can be modified and augmented by the user. It comes with a 20 page manual.

TINY COMPILER - \$19.95 on tape or disk

#### THE AARDVARK JOURNAL

FOR OSI USERS - This is a bi-monthly tutorial journal running only articles about OSI systems. Every issue contains programs custom. ized for OSI, tutorials on how to use and modify the system, and revievvs of OSI related products. In the last two years we have run articles like these I

1) A tutorial on Machine Code for BASIC programmers.

21 Complete listings of two word processors for BASIC IN ROM machines.

31 Moving the Directory off track 12.

4) Listings for 20 game programs for the OSI.  $51$  How to write high speed BASIC  $-$  and lots more

Vol. 1 (1980) 6 back issues - \$9.00

Vol. 2 (1981) 2 back issues and subscription for 4 additional issues - \$9.00.

ACCOUNTS RECEIVABLE - This will handle up to 420 open accounts. It will age accounts, print invoices (including payment<br>reminders) and give account totals. It can add automatic interest charges and warnings on late accounts, and can automatically provide and cal· culate volume discounts.

24K and 0S65D required, dual disks recommended. Specify system.

Accounts Receivable. \$99.95

#### \*\*\* SPECIAL DEAL - NO LESS! \*\*\*

A complete business package for OSI small systems — (C1, C2, C4 or C8). Includes MAXI-<br>PROS, GENERAL LEDGER, INVENTORY, PAYROLL AND ACCOUNTS RECEIVABLE - ALL THE PROGRAMS THE SMALL BUSI-NESS MAN NEEDS. \$299.95

P.S. We're so confident of the quality of these programs that the documentation contains the programmer's home phone number!

#### SUPERDISK II

This disk contains a new BEXEC\* that boots up with a numbered directory and which allows creation, deletIon and renaming of files without calling other programs. It also contains a slight modification to BASIC to allow 14 character file names.

The disk contains a disk manager that contains a disk packer, a hex/dec calculator and several other utilities.

It also has a full screen editor (in machine code on C2P/C4)) that makes corrections a snap. We 'll also toss in renumbering and program  $search$  programs  $-$  and sell the whole thing for  $-$ SUPERDISK II \$29.95 ( 5 1/4 ") \$34.95 (8").

# **ANDFUN, TOO!**

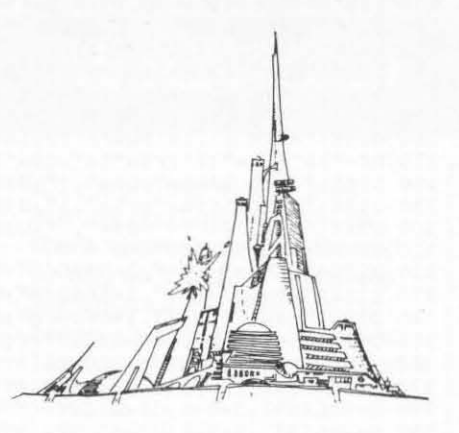

#### BOOKKEEPING THE EASY WAY - WITH BUSINESS I

Our business package 1 is a set of programs designed for the small businessman who does not have and does not need a full time accountant on his payroll.

This package is built around a GENERAL LEDGER program which records all transactions<br>and which provides monthly, quarterly, annual,<br>and year-to-date PROFIT AND LOSS statements. GENERAL LEDGER also provides for cash account balancing. provides a BALANCE SHEET and has modules for DEPRECIATION end LOAN ACCOUNT computation. GENERAL LEDGER (and MODULES) \$129.95.

PAYROLL is designed to interface with the GENERAL LEDGER. It will handle annual<br>records on 30 employees with as many as 6<br>deductions per employee. PAYROLL · \$49.95.

INVENTORY is also designed to interface with the general ledger. This one will provide instant information on s ppliets, initial cost and current value of your inventory. It also keeps track of the order points and date of last shipment.<br>INVENTORY - \$59.95.

#### GAMES FOR ALL SYSTEMS

GALAXIAN - 4K - One of the fastest and finest<br>arcade games ever written for the OSI, this one features rows of hard-hitting evasive dogfighting aliens thirsty for your blood. For those who<br>loved (and tired of) Alien Invaders. Specify<br>system - A bargain at \$9.95

#### $NEW - NEW - NEW$

LABYRINTH - 8K - This has a display beck· ground similar to MINOS as the action takes place in a realistic maze seen from ground level. This is, however. a real time monster hunt as you track down and shoot mobile monsters on foot . Checking out and testing this one was the most fun I've had in years! - \$13.95.

NIGHT RIDER - You've seen similar games in the arcades. You see a winding twisting road ahead as you try to make time and stay on the road. NIGHT RIDER uses machine code to generate excellent high speed graphics - by the same author as MINOS.

NIGHT RIDER - \$12.95 cassette only

THIEF · Another machine code goody for the C1P cassette only. You must use mobile cannon to protect the valuable jewels in the middle of the screen from increasingly nasty and trigger happy thiefs. Fast action and fun tor one or two players. THIEF \$13.95 on C1 cassette only!

SUPPORT ROMS FOR BASIC IN ROM MA. CHINES - C1S/C2S. This ROM adds line edit functions, software selectable scroll windows, bell support, choice of OSI or standard keyboard routines, two callable screen clears, and software support for 32-64 characters per line video.<br>Has one character command to switch model 2 C1P from 24 to 48 character line. When installed in C2 or C4 (C2S) requires installation<br>of additional chip, C1P requires only a jumper<br>change. - \$39.95

C1E/C2E similar to above but with extended machine code monitor. - \$59.95

### Please specify system on all orders

This is only a partial listing of what we have to offer. We now offer over 100 programs, data sheets, ROMS, and boards for OSI systems. Our \$1.00 catalog lists it all and contains free program listings and programming hints to boot.

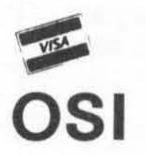

AARDVARK TECHNICAL SERVICES, LTD. 2352 S. Commerce, Walled Lake, MI 48088  $(313) 669 - 3110$ 

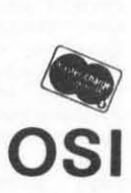

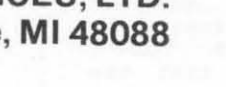

routine, so my version of the copy program includes track 11.) Notice, too, that you can copy the tracks in any order. I mixed them up a little so that they would fit little so that they would fit<br>my memory space better.

Originally, I wrote the program to copy the 27 tracks used by the operating system and utilities only. Sut sometimes you may want to copy a disk that has some of your applications programs on it, so the program has been generalized to copy as many tracks as you wish, in<br>multiples of six. This is the code from line 270 to the end.

Since you can't copy empty tracks, a problem develops if you attempt to copy a disk with, say, 30 tracks. After the fourth swap, you will have copied through track 27. On the next swap the program will attempt to copy six more<br>tracks, but after copying three it will come to a blank track and stop. What I do in this case is use the copy program to copy the maximum number of tracks possible without coming to a blank track, end the program by entering a CR without a space, then copy the remaining tracks separately . If you forget, however, there is no harm done. All the valid tracks will have been loaded into RAM and the program will terminate on either line 280, 290 or 300, depending on where the first blank track occured. You can either manually enter the SAVE commands as in lines 320, 330 and 340, or you can simply enter COTO 310, after putting the target disk into the drive. The program will then copy the last six tracks from RAM to your disk. Since you didn't end up on a proper track number, at least the last track, and maybe more, will be useless (actually a duplicate of a previous track) duplicate of a previous track)<br>and you may have to clear it, but this hasn't been a problem for me.

It is important to remember that when you copy track 8 you copy the directory of the source disk onto the target disk. This does NOT mean that all the files named in the directory are present. They<br>aren't unless you have copied the tracks they reside on. This may sound silly, but *I've*  forgotten to copy the last few tracks on a disk, and not discovered it until trying to run something that wasn't there. Also notice that the copy program doesn't copy track O. This is done manually as follows:

 $A*$  CALL 0200=01,2 (Load the track 0 copier.)<br> $A*$  GO 0200 (Start execution.) A\* GO 0200 (Start execution.)<br>2 (Select track 0.00 2 (Select track 0 copier.)<br>R 3200 (Read track 0 to memory (Read track 0 to memory starting at address 53200.) Now insert the target disk and enter<br>W 3200/2200,8 (Write 8 pages from memory to disk with addresses starting at \$2200.) If you have less than 32 k in your machine, you will have to modify the program to copy less material at each pass. With 24 k, the memory space ends at S5FFF so you would have to stop the first set of CALLs after line 70, dump it to the target disk, then start the second swap with line 80. Memory is so cheap that if you value your time at all, it more economical to add RAM than to re-write the program. 10 REM \*\*\*\* DISK COPIER \*\*\*\* 20 AS="\*\*\* Replace MASTER with NEW disk. \*\*\*" 30 B\$="\* Replace NEW disk with MASTER. \*"<br>40 PRINT"WITH MASTER DISK IN DRIVE, ENTER <SPACE, CR>"; 50 INPUT" TO START";CS :DISK!"CALL 3AOO=01,1" 60 DISK!"CALL 3FOO=01,2":0ISK!"CALL 4400=02 ,1" 70 DISK!"CALL 4FOO-03,1":OISK!"CALL sAOO-0 4,1" 80 DISKl"CALL 6s00=05,1":DISK!"CALL 7000-06 ,1" 90 DISK!·CALL 7AOO-08,1";DISKI"CALL 7BOO-08,2" 100 OISK!"CALL 7COO=08,3":DISK!"CALL 7000-08,4" 110 PRINT: PRINT A\$: GOSUB 430 120 DISK'"SAVE 01,1=3AOO/S",DISK!,SAVE *01,2-3FOO/S"*  130 DISK 1 "SAVE 02,1=4400/B":DISKl"SAVE 03,1=4FOO/B" 140 DISK I "SAVE 04, l=sAOO/B" :DISK 1" SAVE 05,1-6 *500/S"*  150 DISKl"SAVE 06,1~7000/A":DISK!"SAVE 08,1=7AOO/l" 160 DISKl·SAVE OB,2=7BOO/l·;OISKl"SAVE 08,3-7COO/l" 170 DISK!"SAVE 08,4=7D00/1" 180 PRINT: PRINT B\$:GOSUB 430 190 DISKl"CALL 3AOO=07,1":DISK!"CALL 4300=09,1" 200 DISK'"CALL 4EOO=10,1":DISK!"CALL 5900=13,1" 210 DISK! "CALL 6400=14,1":DISK! "CALL 6F00=15,1" 220 PRINT:PRINT AS:GOSUB 430 230 DISK!"SAVE 07,1=3A00/9":DISK!:SAVE 09,1=4300/B" 240 DISKl"SAVE 10,1=4EOO/B":DISK1"SAVE l3,1=5900/s" 250 DISK!"SAVE l4,1=6400/B":DISK!:SAVE lS,1=6FOO/S" 260 OISK'"SAVE 11,1=7FOO/1";PRINT:PRINT BS:GOSUS 430 270 D\$="16":E\$="17":F\$="18":G\$="19":H\$="20":I\$="21" 280 DISK!"CALL 3A00="+D8+",1":DISK!"CALL 4500="+E\$+",1"<br>290 DISK!"CALL 5000="+F\$+",1":DISK!"CALL 5B00="+G\$+",1"<br>300 DISK!"CALL 6600="+H\$+",1":DISK!"CALL 7100="+I\$+",1"<br>310 PRINT:PRINT A\$:GOSUB 430<br>320 DISK!"SAVE "+D\$+",1=3 330 DISK!"SAVE "+FS+",1=5000/S":OISKI"SAVE "+GS+",l=sBOO/S" 340 DISK I "SAVE "+HS+", 1=66 OO/B": DISK! "SAVE "+IS+", 1:7100/S" 350  $D=VAL (D$): D=D+6: D$=RIGHT$ (STR$ (D), 2)$ 360 E=VAL (ES) : E=E+6 : ES-RIGHT\$ (STRS (E) ,2) 370 F=VAL(F\$):F=F+6:F\$=RIGHT\$(STR\$(F),2) 380 G=VAL(G\$I ,G=G+6,G\$=RIGHT\$(STR\$(GI,2) 390 H-VAL(HS) :H=H+6:HS=RIGHTS(STRS(H) , 2) 400 I=VAL(IS) :1=I+6:IS- RIGHTS(STRS(J) , 2) 410 PRINT"COPIED THRU TRACK";O-l:PRINT:PRINT SSGOSUB 430 420 GOTO 280 430 INPUT"ENTER (SPACE, CR) TO CONTINUE";CS:RETURN

\* \* \*

With the source disk in the drive, enter<br>EXIT  $(8.08)$ 

(Enter the OS kernel.)

6

#### AN INTERESTING SCREEN WINDOW

by Jim Lin 15856 Ocean Ave.<br>Whittier, CA 90604 Whittier, CA

Up to now, there has not been<br>a simple and easy way of a simple and easy way manipulating screen sizes with the C4P under 0565D3. In this article, I am going to de-<br>scribe some of the POKEs scribe some of the necessary to construct windows<br>of almost any size. I will of almost any size. also briefly mention a semifast screen clear in BASIC.

The screen clear can be found in line 10 in the listing below. The POKE 9770,255 will make each line scroll with about four linefeeds, also the PRINTCHR\$(10) will create another linefeed, therefore, it is only necessary to loop<br>it four or five times (rather it four or five times (rather<br>than 32 with just PRINT statements). The POKE 9770,64 restores it to normal scrolling.

Below is the list of POKEs for manipulating the screen:

POKE 9761, (208-215): This poke will protect the top part of the screen. Poke1ng a '208' will be normal scroll and a '215' will scroll only one line at the bottom. (NOTE: POKE 9770,0 is equivalent to POKE 9761,215)

POKE 9736, (0-63): This poke will move the listing to<br>right.

POKE 23, (0-132): This poke determines the screen width. '132' is normally the default value (even though you will never see anything longer than 64 columns).

POKE 9667,208, 9675,209, 9683,210, 9720,211, 9727,212, 9734,913 9746,214,<br>9756,216. This This series of pokes will protect the bottom<br>half of the screen. Pokeing a '208' will scroll just the top line, however, if you have overscan, you may not *see* it at all. Pokeing a '215' will<br>be back to normal scroll. be back to normal scroll. Also, you must poke the same value in all the locations.

Special thanks Curly (of OSUIN) for supplying these pokes. to Charles

Relow is a sample program to illustrate this feature:

- 1 REM The following line is a quick screen clear for 056503 2 REM
- 10 POKE9770,255:FORX=lT04: PRINTCHR\$(10) :NEXT: POKE9770,64
- 20 A=214
- 30 8=209  $40 \text{ C} = 10$
- 
- 50 0=30
- 190 REM The following pokes protect the bottom of the screen.<br>195 REM
- 
- 200 POKE9667,A:POKE9675,A: POKE9683 ,A: POKE9720,A: POKE9727,A
- 210 POKE9734,A:POKE9746,A: POKE9781,A:POKE9756,A
- 220 REM
- 225 REM This poke protects the top part of the
- 230 REM
- 240 POKE9761,8
- 250 REM
- 260 REM This poke puts the listing to the right 270 REM
- 280 POKE9736,C
- 290 REM
- 
- 300 REM This poke moves the list to the left

\*

310 REM 320 POKE23,D

MATT TO.

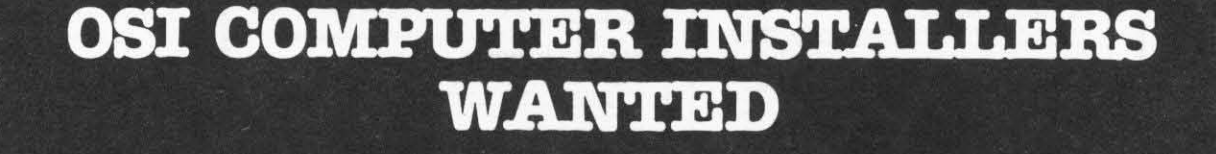

#### MAKE EXTRA MONEY IN YOUR SPARE TIME.

U.S. and offshore locations. You can make big \$\$\$ in your spare time by installing American Intelligent Machines Micro Computer Systems.

Our business 18 rapidly expanding and we need qualified installers NOW! This 18 an opportunity for you to add substantially to your income in your spare time.

All responses will be held strictly confidential. Fill in the bottom portion of this ad or call us today for complete Information on how you can become a part-time American Intelligent Machines installer.

**AMERICAN INTELLIGENT** 

P.O. Box  $48 \cdot 175$  Half Day Road Prairie View, Illinois 60069 (318) 634-0076

**CALL US TODAY OR MAIL COUPON** FOR COMPLETE INFORMATION.

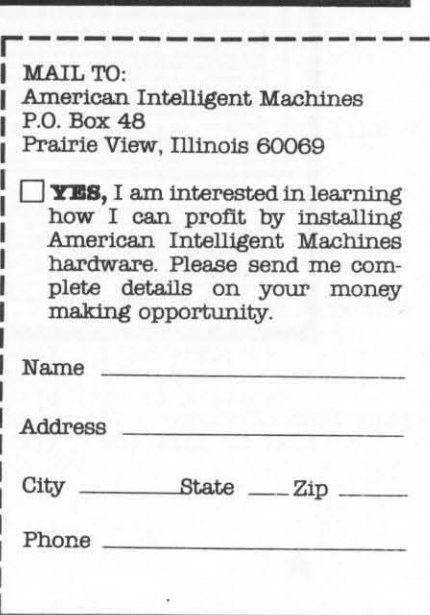

#### **HOYT'S TRANSMOGRIFIED SAVE PROGRAM**

**by Kerry Lourash 1220 North Dennis Decatur, IL 62522** 

**Another machine language SAVE program, you say? Well , this one is super short, extremely easy to use, and fits right alongside the XHON (cassette version). After developing a ML routine with XMON, save it on tape with a single command. You can even specify the address the computer goes to after it loads the ML program (a good default address is**  SFEOO) •

**Patch Transmo into the XMON by** ~sin9 **the procedure in my ar- ticle RNotes on the OSI XMON" (Sept. issue).** Since I use<br>"U" instead of "@" for the **memory view/change command, I changed:** 

 $$0960 - $B1$  $$0961 - $97$ 

The format of the command is: ~XXX : YYYY,~ZZZ. **YYYY Start of memory to be saved. ZZZZ - End of memory to be saved. XXXX - Entry address (after load is completed) .** 

**If you want a space after**  every byte printed on the screen, insert a JSR 0C51 af**ter JSR OAAC at 07CF. The BPL instruction at 07E5 should be changed so it still goes to**  the LDX #00 instruction. **you wish to load HL programs and go to BASIC , insert LOA ::f"\$:tl'C lmd 'SID'A SOD after the STA 0205 at 07FA. This assures location zero is not changed by noise on the tape. The en- try address to BASIC warmstart**  could be \$0000, \$A274, or<br>\$A27D, depending upon your **preference .** 

**XMON Graphic Dump** 

**mhis is a short routine that helps find text in ML**<br>programs. It's similar to the<br>"Z" command, but prints "Z" command, but prints<br>graphics characters instead of **hex numbers. Pick one of the unused letter commands in the XHON (see OSI manual) to call**  trols the number of characters **pe r line. CIP users should change 'S20 to 'SID. Hitting the space bar will cause another line of characters to be printed . Try looking at memory starting at SA080 .** 

026 07AE 4C3208 027 07Bl

\*

JMP END

S832

**NO, BACK TO XMON** 

\*

\*

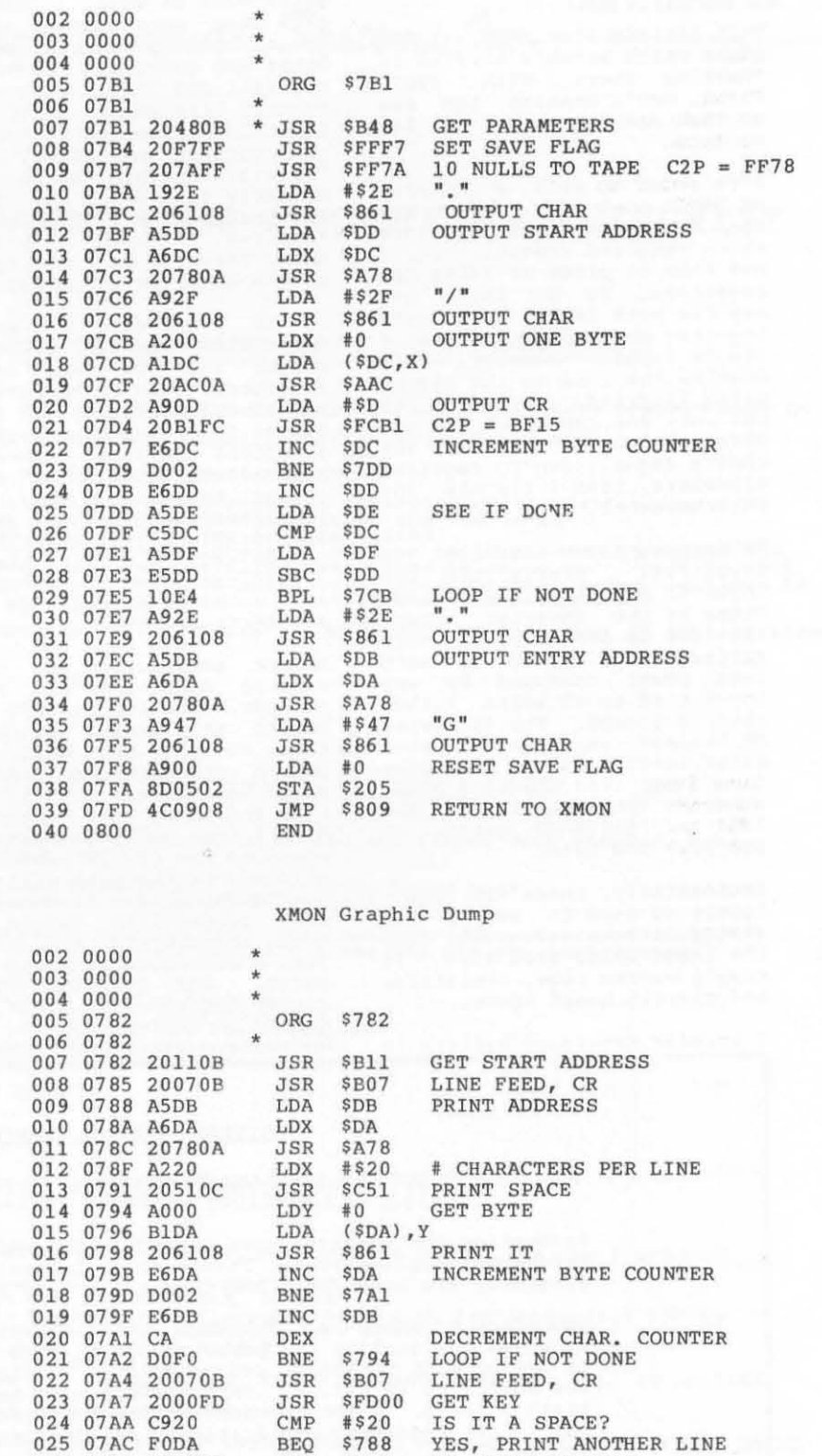

**Hoyt's Transmogrified SAVE Program** 

#### DIGITAL DESIGNER'S NOTEBOOK

by: Bruce Showalter 857 Cedar Abilene, TX 79601

This article discusses a few items which weren't covered in "Getting There With TTL". First, let's examine the use<br>an NAND and NOR gates as inverters.

I've ended up with a surplus of 740 2s in my TTL inventory, due to an aborted project<br>which required several. So, I which required several. use them in place of 7404s as Inverters. To do this, one may tie both inputs of a gate together and use them as a single input. However, this doubles the load to the signal being inverted. I prefer to use only one input and tie the other to ground. If the incoming Signal isn't required elsewhere, then I tie the in-puts together.

7400s are also useful as Simply tie one input to +5 volts, and use the other as the inverter input. The 7400 is preferred in this matter, since there is much less power consumed by any input tied to +5 volts rather than to ground. The EXclusive OR becomes an inverter when wired exactly like a NAND gate (one input tied HIGH) . Other inverter alternatives are the 7410 and 7420 NAND gates, or the 7427 NOR gate.

Incidentally, there is absolutely no need to use a re- sistor between +5 volts and the input being tied HIGH. It simply wastes time, resistors, and circuit board space .

I briefly mentioned buffers in

the "Getting There" article. A buffer increases the fanout of the input signal. My preference is the AND gate, but OR<br>gates work as well. The OR gate uses more power, since one of its inputs is grounded.<br>Other AND gates are found in the 7411 and 7421. When wired exactly like an OR gate (one input LOW), the EXclusive OR<br>gate becomes a buffer, too. Tri-state buffers can be permanently turned on by tying<br>the Enable line HIGH or LOW as required. Although they cost more, they can be real space- savers on circuit boards.

It is preferable to employ gates with the desired output, rather than to tack on an inverter. This is because of the time it takes for an input signal to produce an output. A typical inverter takes 15<br>nanoseconds (billionths of a second) to react. This time is called propagation delay. It's practically instantaneous to you and me, but it becomes significant when you're clocking a microcomputer at one megahertz or more.

At one megahertz, the clock will be HIGH for 500 nanoseconds, then LOW for 500 ns.<br>During this small piece of time, the 6502 CPU will send out an address and read or write some data. This is why RAMs and ROMs are rated in access time. They must respond to the CPU in the time allowed, or the data will not be communicated. If there are many propagation delays be- tween the CPU and the memory ICs, a communications gap re-<br>sults. One solution is to either decrease the clock frequency or employ faster RAMs and ROMs. But it is better to

carefully design the circuit so that propagation del ays are minimized.

The Cl/Superboard has an ex-<br>ample of deliberate propagation delay. A signal called T3 is derived by sending the<br>clock through 3 AND gates. Each gate delays the signal about 20 ns, for a total delay of about 60 ns. This allows other data to arrive at its destination in sync with the clock.

So far, I've talked only about TTL. This "family" of devices is the largest and most-used. However, the amount of circuitry that can be built into one IC (called scale of integration) is limited. Other families were developed to<br>overcome this. The first fam-<br>ily of large-scale integration was PMOS. Next came NMOS, developed primarily to circumvent the negative voltages that PMOS requires. The newest and fastest growing, is CMOS.

The rapid growth in the pop-<br>ularity of CMOS is due to a ularity of CMOS is due to a<br>number of factors. Mainly, it<br>is compatible with both NMOS<br>and TTL. Like NMOS, CMOS requires very little power to drive it. Fanout with itself or NMOS is at least 50 . And, like TTL, CMOS works on a single, positive voltage. A<br>5-volt TTL supply will power CMOS nicely.

To drive TTL, though, CMOS must be buffered. The easiest<br>way to do this is to tie two or more inputs together on one<br>CMOS gate, then use its output to drive one TTL input (one LS

cont. on p. 13

#### BUS INESS COMPUTER SERVICES

9703 E. M89 BOX 363 RICHLAND MI. 49083 (616) 629-9173 or 731-4446

Presenting the fastest, most powerful, OSI software for business programmer applications. These screen intensive, menu driven programs, are based on a DMS format for easy installation and sales.

The place to start is "STAR TREK -- THE ADVENTURE". This program will ine place to start is "STAR TREK -- THE ADVENTURE". This program Will<br>show you the quality and power possible. You will see how easy it is to set up most terminals and to go from 8" floppies to 74 meg systems.<br>The BCS price is \$74.95. This package will help you sell, demo, and The BCS price is \$74.95. This package will help you sell, demo, and<br>train clients. Below are some of the software packages we have ready now. Call regarding applications, utility programs, and to place your order.

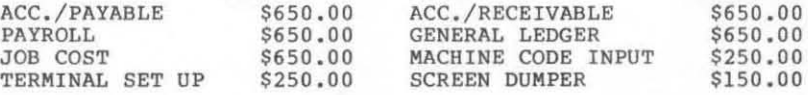

cont. from p. 10

TTL input would be even better). Two or more CMOS gates could be paralleled for still greater output. There ar<br>special CMOS buffers as well. There are

CMOS has its own version of tri-state logic, called trans-<br>mission gates. One of these is basically two parallel CMOS transistors with a common control input. When the control<br>input is in the disable mode, the two transistors present a high impedance to the circuit, much like a switch turned off.

The main flaw of the MOS<br>families is in the area of speed and propagation delays. CMOS speed is highly volt-<br>age-dependent. At 10 volts, CMOS is about as fast as TTL. But a 5-volt supply seriously retards CMOS action. Propagation delays almost triple.<br>This is why the MOS families have not yet superceded TTL in digital logic applications.

CMOS adapts well to analog or linear applications, more readily than TTL. This is due<br>in part to its ability to operate from a voltage as high as 18. Add to this its low<br>current drain, and you see why battery-powered circuits  $\rho m$ ploy CMOS. Thus, CMOS has<br>found a home in mobile and automotive uses.

If you plan to employ CMOS<br>circuits in the future, I urge<br>you to read a databook and/or applications guidebook for CMOS.

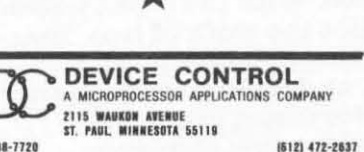

(612) 738-7720

INTERFACE HARDWARK for OSI C1P/Superboard II

Model DC660 Dual PIA Board

AIM/KIM/SYM bus compatible

- Two 6821 PIAs
- Fully Addressable
- All low-power 1MHz components<br>- Instructions included

Model DC650 4-Slot Motherboard

AIM/KIM/SYM bus compatible

- Fully buffered bus Connects to either 600 or 610 board
- $-$  Cable included
- $-$  Expandable

 $\label{thm:main}$  Both are compact, high quality, double-sided, glass-epoxy boards<br>with plated through holes, gold edge-card connectors and socketed ICs.<br>Both boards support OSI's DD line, allowing a fully buffered bus.

 $\begin{array}{l} \mbox{PRICE: $79.95 \; - \; {\small \textbf{Assembled \&} Tested} \\ \mbox{ Minnesota residents add 5\% sales tax} \end{array}$ 

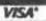

WORD PROCESSOR  $-3.2$ BETTER, BUT STILL HAS PROBLEMS

by Linda G. Christie 5536 E. 11th Tulsa, OK 74112

When I first got WP-3 for my<br>C3 OEM, I was elated. So many of the time consuming problems of WP-2 had been corrected, it was a pleasure to use the new system. No more worries about line numbers. No more slow cursor moving for editing. And, tabs at last!

First impressions are deceiving, I found out.  $I'd$   $ac$ quired some very nice features and some new problems as well.

Let's examine the good things first.

CURSOR CONTROL - EDIT MODE

The WP-3 FIND command puts the cursor right on the word to be changed. WP-2 just presented<br>the line on which the word<br>occured. If it appeared on 5 different lines it listed all 5 lines and then I selected<br>the line I wished to edit.

The cursor now can be moved immediately to the right margin with CONTROL-R and to the left margin with CONTROL-F. This makes a significant difference in efficiency.  $WD-2$ required the cursor to travel space by space across the screen.

SCROLLING TEXT - EDIT MODE

UP ARROW and Using the the DOWN ARROW to scroll the text forward and backward is also helpful. However, if the cursor is not on a line of text to be edited when the UP ARROW is activated, the text will scroll down instead of up.

Also, scrolling is a misnomer<br>for the UP ARROW function. The whole text doesn't move on the screen. The next previous<br>line is written below the last line presented, i.e., the screen will present line E, D, C, B, A from top to bottom on the screen. This reverse or-<br>der is very difficult to proof read so what I do is run it back to the line where I want to start proofing and then run it forward A, B, C... so I can<br>read the text in a normal top to bottom direction.

#### PERSONALIZING TEXT

The <sup>"A (ESC A)</sup> code stops the printer at a given point in<br>the text so data can be be entered from the terminal. This allows me to personalize

letters in the inside address and in the body of the letter. A nice touch for this application.

TAB, NEW LINE, AND **AUTOMATIC RETURN** 

I write Thanks for the tab! fiction and every line might be a new paragraph of dialogue. Having to indicate end<br>of line (^#), spacing 5, and<br>the quotes to begin the dialogue nearly broke my hand on WP-2. Now my only problem<br>is the ^# (ESC #). Why does<br>it require two characters that are difficult to reach on the keyboard to indicate a new line? (I never learned my numbers and symbols by touch<br>anyway.) I've gotten around<br>this difficulty by using an<br>odd character (I) instead and then changing it to ^# wher<br>I've finished. (CHANGE"[",' when <sup>4"</sup>.) This works fine except for when it appears at the beginning of the text. For<br>some reason, it won't change<br>the symbol. Knowing this, I can manually edit line 10 or 20 where it appears.

The automatic RETURN at the end of the screen is very convenient for entering text. Returning to a conventional typewriter is like using stone axes.

#### SOME CUMBERSOME PROBLEMS

I've run into a couple of them already while typing this manuscript. At times, I wish the programmers had left out some the fancier aspects and of polished the everyday routines.

#### FIND COMMAND

It's nice that the cursor goes straight to the word to be edited. However, I miss the<br>display that WP-2 gave me of every line where the word<br>occurs. With WP-3, if I want occurs. With WP-3, if I want<br>to FIND "display" and it ap-<br>pears five times in my manuscript (some editors might I was over using the say word), I must push RETURN, F, RETURN to see the next occurance - step by step until I find the fifth one so I can change it to please my editor.

For some strange reason, which<br>I've not quite figured out,<br>sometimes the FIND command will present the END OF TEXT message. Then I must try again.

#### EDITING WHILE CREATING TEXT

If I make a mistake while entering new text, I can't  $im-$  mediately scroll back with the UP ARROW to the previous line to correct the mistake. First I must hit return twice to get<br>the dot (.). Then I must type z (zen) to have the monitor display the last line of the text in the edit mode. Then I<br>enter SHIFT UP ARROW to move back to the previous line for editing - 5 entries counting returns just to back up one line to correct a mistake.

If I try using the FIND com- mand, I must hit return twice, enter FIND, and then correct<br>the error - 4 steps. If UP the  $error - 4 steps.$ ARROW worked while new text is<br>being entered, the process being entered, the certainly would be simpler.

#### ADDING TEXT

Adding text in the middle of a line is a real hassle. If the text added is more than what will fill the line, I must first use CONTROL - B to drop the last part of the line down. So far so good. I then add part of the new text to the rest of that line and push RETURN. At that point I get<br>several dots (.) on the several dots (.) on the<br>screen. I'm not sure what's screen. I m not sure what s type NEW or N to add more text, I get more dots.

Finally, it will accept my<br>command to let me enter new command to let me enter new<br>text. In the beginning I was<br>foolish enough to do this and then on reviewing my manu- script, I found that the portion of the line I had dropped off appeared before this new text instead of after.

Not to be defeated by a mere machine, I devised a new method. I let it give me all of the dots it cares to until of the dots it cares to until<br>it shows me the next line of text (By the way, it's not the text which I dropped down, but the next line! I can't be<br>sure what happened to the portion of the line I dropped down at this point.) Then I enter SHIFT UP ARROW. This will display the dropped off portion and next, the line portion and next, the line<br>which I originally added text<br>to. Then I push RETURN to get Then I push RETURN to get the dot immediately after the line to which I added text. At this point, I enter N to allow new text to be entered.<br>Whew! If I can remember what I wanted to add, I continue. I'm not even going to count the steps for this one. It's too depressing.

Another problem with adding new text is that it will not new text is that it will not<br>accept it very fast so I tend to override the system particul arly at the AUTOMATIC RETURN

operation. I lose 2-3 letters<br>here if I'm not careful. A here if I'm not careful. "beep" to let me know we're going to the next line might be helpful. Or better still, why can't it accept the text at the same speed as usual?<br>Aren't computers supposed to be fast? I'm not even an<br>accomplished typist for heaven's sake! I just type be-<br>cause I have to.

USING DELETE KEY

Deleting complete lines or blocks of text by using the DELETE key is time consuming.<br>Also, the line number still Also, the line number still<br>exists in the text. The main problem with this is that if I'm stepping through the text line by line to edit, when the cursor comes to and "empty" line number, it goes crazy.

If this empty line occurs at<br>the end of the text,  $I'm$  in the end of the text, I'm in real trouble. There's no way to resume entering text at the END OF TEXT. The z (zen) com- mand moves the cursor to the empty line and it bounces like<br>a ball to some remote place on<br>the screen. No amount of<br>coaxing will make the cursor behave. I must ask for a printed display (p700-) to determine the last line number (the empty one) and having done so, DELETE the line num-

# **OSI Disk Users**

#### Double your disk storage capacity-without adding disk drives

Now you can more than double your usable floppy disk storage capacityfor a fraction of the cost of additional disk drives. Modular Systems' DiskDoubler<sup>™</sup> is a double-density adapter that doubles the storage capacity of each disk track. The DiskDoubler plugs directly into an OS1 disk interface board. No changes to hardware or software are required.

The DiskDoubler increases free user disk space from 50K to 120K for mini-floppies, from 201K to 420K for

™ DiekDoubler is a trademark of Modular Systems

8 -inch floppies. With the DiskDoubler, each drive does the work of two. You can have more and larger programs, related files, and disk utilities on the same disk-for easier operation without constant disk changes.

Your OSI system is an investment in computing power. Get the full value from the disk hardware and software that you already own. Just write to us, and we'll send you the full story on the DiskDoubler, along with the rest of our growing family of OSI-compatible products.

### Modular Systems P.o. Box 16 B Oradell, N.J 07649 201-262-0093

ber (0830). Then I can type Z or ZEN to continue. Using D CONTROL - D will eliminate this problem.

MOVING TEXT/TRANSFERRING TEXT/ DELETING TEXT

I lump all of these processes together because they all use the same procedure which has BIG problems. DOCUMENTATION. The documentation doesn't tell<br>me how to move, transfer, or<br>delete text with the CONTROL -<br>D code.

For those of you who have been pulling your hair out, after many hours of discussion and experimentation, we have the solution. You may want to get<br>your manual out and write in your manual out and write these simple instructions:

 $ENTERING A CONTROL - D: TO$ enter a CONTROL - D, press the CONTROL KEY DOWN and with it depressed, strike the key "d"<br>or "D". A flashing colon will appear on the screen at the point the cursor was located.

DELETING TEXT WITH CONTROL  $D:$ 

1) Place a CONTROL - D at the beginning of the text you wish to delete. A flashing colon will mark the spot.

2) Go to the end of the text you want to delete and place .<br>another CONTROL - D.<br>the flashing colon w this spot. will mark Again

3) Exit from the edit mode by pressing RETURN. A DOT (.) will appear.

4) Type "0 CONTROL - 0". That is, enter capital "0" and is, enter capital "D" and<br>without spacing press the CON-TROL KEY DOWN. Holding the<br>CONTROL key down, press "d". The screen will show a capital D with a colon flashing after it. (PLEASE NOTE: THE USE OF QUOTE HARKS IN THIS EXPLA-NATION DOES NOT MEAN TO ENTER QUOTES ON THE KEYBOARD.)

5) Hit RETURN and wait until the dot appears. At this point the text that appeared<br>between the first two flashing between the first two flashing<br>markers will disappear.

MOVING OR TRANSFERRING WITH  $CONTROL - D:$ 

1) Place a CONTROL - 0 at the beginning of the text you wish to move or transfer. (Transferring moves the text without erasing the original text from it's original location. That is, it duplicates the text.)

2) Place a CONTROL - D at the

end of the text you wish to COUNTER POINT **- WP** 3.2 move or transfer.

3) Exit from the edit mode by<br>pressing RETURN. CAUTION: PRESS RETURN A COUPLE OF TIMES SINCE THE AUTOMATIC RESEQUENCE PROCESS MAY NOT ALLOW YOU TO BE IN THE COMMAND MODE IMME-DIATELY.

4) Move the cursor to the spot in the text where you wish to move or transfer the text to and enter CONTROL - B. The move or transfer the text<br>and enter CONTROL - B. text to the right will drop down a line .

5) Press RETURN. Once the DOT (.) has appeared, enter "M CONTROL -  $D^{\pi}$  for MOVE or "T CONTROL - D" for TRANSFER.<br>NOTE: MAKE SURE THAT YOU ARE **POSITIONED RIGHT AFTER THE**<br>TEXT YOU WISH TO FOLLOW YOU TEXT YOU WISH TO FOLLOW. MAY HAVE TO SCROLL BACKWARD AND FORWARD TO INSURE THE COR-RECT PLACEMENT.

6) To get rid of the blinking cursors, enter  $C^{n}$ :", "... Translated this is capital C; quote,  $CONTROL - D_t conma,$ quote, space, quote. This will change the blinking colon to a space. To shorten this you can omit the last space and quote.

One problem we haven't solved is how to move text to the END OF TEXT. When we use the above procedure, the last line of the original form will always appear at the end of the text. If anyone has a solution, perhaps they will let us know.

The question I have is, when is OSI going to take that extra time to write user man-<br>uals in the manner I've just done? Not until they do, will they be able to satisfy the<br>great demand for word procesgreat demand for word proces-<br>sor systems. Or, for small business systems. The average<br>user cannot and will not spend user cannot and will not spend<br>hours deciphering the manuals.

#### WHY BOTHER AT ALL?

At this point you might be<br>saying, why doesn't she buy an Apple or a Radio Shack com-<br>puter? They won't do the business applications we need. Also, I don't have another<br>\$5,000.

Basically, I feel that OSI has a good system with poor user documentation and a few troublesome bugs that they can<br>correct if they want. I do know one thing, I wouldn't think of returning to my type- writer.

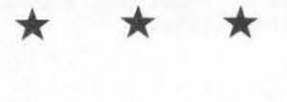

Virtually everything you read here in PEEK (65) is produced by WP 3.2. If anyone gives it by we see it anyone gives it Linda, we wouldn't trade down to WP-2 for anything. Hope-fully, we can share a few thoughts with Linda, and maybe even help explain a few of the strange doings.

#### Find Command

We too, like the cursor on the we too, like the cursor on the<br>word to be edited, but it word to be eaited, but it<br>stands to reason that it can<br>not be on the word, ready for editing, in each of 5 oc-<br>curences within the text at the same time. If we need to see every occurence, we use WP-2. In the mean time "F <return>" is not too great a price to pay. If you are bugged by having to do this 5 times to get 10 the word you<br>are looking for, just try adding a space and the first letter of the next word within the quotes of the FIND command - or the last letter of the preceeding word, a space and the word. This should give the FIND something unique to find and thus jump directly to the one you want. A caution - if the two word parts appeared on two different lines as you typed them (not in the formatted output) then FIND won't find. FIND looks at just one input line at a time .

<sup>\*</sup># is awkward! That's why many people have changed this three key command to a single character, a tilde or some<br>other "odd" character.

#### Editing While Creating

Both WP-2 and 3.2 as well as<br>WP6502 and even Word Star go through somewhat similar rou- tines. Word Star does eliminate the necessity to scroll first back and then forward,<br>but it still takes 5 or 6 key It it still takes 5 or 6 key<br>but it still takes 5 or 6 key<br>strokes to get the job done.<br>The problem here is that we are dealing with serial terminals that only print out, serially, what they are sent.

#### Adding Text

The question here is where do all those added characters go? Basically, in a serial ma- chine, the remainder of the text must be moved down one character for every character that is added. This could be done on a character by charac-ter basis, but that would really slow things down. So

WP-3.2 waits until a entire line has been typed and then counts the number of characters added and then moves the back-end down by that much. The more text that has to be ine more text that has to be<br>moved, the longer it takes.<br>While WP is moving the text, you are merrily typing, but WP you are merrify typing, but we<br>is not ready to accept it. Is not feady to accept it.<br>That's why it skips those 2 or<br>3 letters.

See the cautioning note on page 33 of your manual and keep your files smaller, or if you have a large chunk of text to add, type it after a ZEN and later Transfer the whole thing back where you want it.

#### General

We too wonder about the qual-<br>ity of the documentation, but<br>we understand that it is in<br>the process of being made into the process of being made into<br>a "real" manual. Just for the<br>record, can you imagine how<br>long it would take to go back and insert all those little spaces on a typewriter to make all these lines come out right justified? If someone goes back to the typewriter, it won't be us!

#### Demarcators

These neat little marks are great for some things, but it is frequently easier when deleting, moving or transferring whole paragraphs to use the<br>old WP-2 line orientated command, even if you have to use<br>a CTRL B to get a clean line break .

by Production staff PEEK (65)

#### MICRO DATASTATS UTI INTERFACE TO OS-65U Level III

- \* Allows a telephone user full control of 1 port (any) under 051 Timesharing Basic.
- Automatically answers the phone and connects to one partition of Level III, recycle to "Wait for phone<br>to ring" when disconnected.
- Allows base computer to time out telephone user after any preset length of time. Note: the computer will give notice to phone user of an upcoming time out without interfering with his programming.
- \* Software supports OSI's 567 Board.

Great for seiling time to other users. Micro Datastat P.O. Box 3213 Alliance, Ohio 44601

Price \$99.00 Phone: (216) 821-4794

### LETTERS

#### $ED:$

My comments in PEEK (65) , criticizing the legibility of FORTH programs previously drew<br>the wrath of a FORTH fanatic so I write reluctantly, fearing the abuse which may be heaped upon me by CP/M heaped upon me by<br>"freaks."

I concur with most of your observations about CP/M in a previous issue, especially with respect to CP/M's SLOW disk accessll Let me draw a few comparisons to 6SU and CP/M as implemented for us by Lifeboat Associates.

First, a word about Lifeboat's support. I must have spent at least \$30 . 00 in phone calls to their technical department trying to learn how to automatically run an application<br>upon booting up. (On one occassion, I spent four minutes<br>on "hold" while the Lifeboat receptionist waited to connect<br>me with a technician. This is<br>unpleasant anytime, but esunpleasant anytime, but es-<br>pecially so when calling 2,000 miles during "prime time".) <sup>A</sup> promised returned phone call was never received and Lifeboat's conclusion was that with OSI CP/M, it couldn't be done .

Next followed phone calls to the "hotline" run by Digital Research. They sent an application note promptly which<br>detailed, (if you can call<br>Digital Research documentation detailed), how to auto-execute. They gave me advice<br>over the phone on how to "DDT" CP/M so that it would execute<br>a SUBMIT file, which is very easy to prepare or modify.<br>Wouldn't work. More phone<br>calls. Final conclusion: when Lifeboat made the BIOS changes necessary to run CP/M on OSI, they made the cold boot and<br>warm boot re-entry points the<br>same which kept the system going in a loop when using SUBMIT. But I still learned how to auto-execute using "DDT", which I detail as shown below. In any event, auto<br>execution is very difficult in CP/M in comparison to the ease of running your program choice from BEXEC\* in 65U. For the<br>"freaks" that can't see why this is important, I can only say that I believe that programs written for small busi-<br>nesses ought to be as simple and uncomplicated as possible<br>and auto execution into a menu is an important aspect of this simplicity.

A major problem with OSI and CP/M is that the floppy step rate problem relating to Siemens drives has not been resolved. Despite the fact that there are problems, OSI will not "fix" this problem under normal warranty, and Lifeboat says OSI told them there shouldn't be any problem and they are unwilling to modify their CP/M. Running<br>CP/M at 2 megahertz, is impossible with my Seimans and<br>though much better at 1 meg-<br>ahertz, is still not totally reliable. Conclusion: don't buy CP/M without testing it first if you have Seimens drives.

<sup>I</sup>have always considered OSI documentation as marginal at best, but that was before I tried reading the Digital Research manuals on CP/M.<br>There were seven different<br>manuals supplied from was the easiest to understand, but there were errors in how to select the CAlOl printer board for output. I was also informed by Lifeboat that you cannot use any but the first port on the CAIOx board. So forget any idea of running two serial printers, which I like<br>to do (e.g. a Diablo on the<br>first port and a TI on the 2nd). In any event, the proper *LSX* device for the proper LST device for the<br>CAlOl is CRT:, not ULl. The<br>Digital Research manuals are more confusing than anything I have seen from OSI. Despite<br>the fact that we are buying<br>version 2.2 of CP/M, most of version 2.2 of CP/M, most of<br>the manuals relate to version 1.4 and you are somehow supposed to read the one 2.2 manual and figure out what changes apply to the other manuals.

CP/M utilities are another<br>learning experience. Despite learning experience. the flexibility of PIP, for example, it certainly is not<br>as easy for a beginner as is COPYFI<sup>'</sup> in 65U, for example.<br>Another advantage of 65U is that these utilities are written in BASIC and can be easily modified or customized for end-user applications. Not so with CP/M .

If CP/M is so bad, why am I using it??? Because, as our Editor noted previously, there are some great CP/M appli-<br>cations. Where else can I get<br>a combination word processor/ analytical tool like TMAKER? Only CP/M supports the great<br>new data base management tool,<br>DBASE II. (Incidentally, OSI DBASE II. (Incidentally, dealers can get a demo package

cont. on p. 18

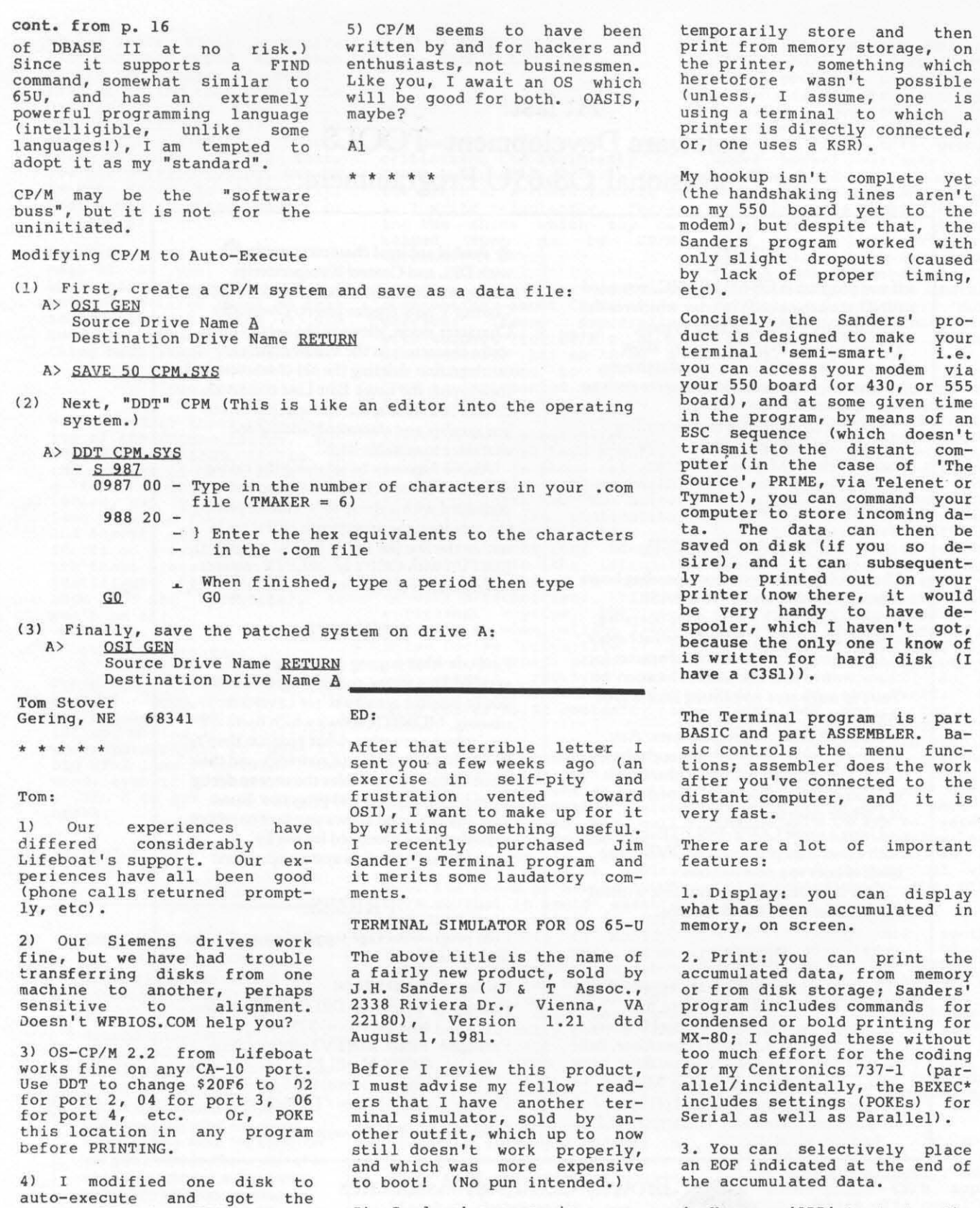

Jim Sanders' program is a gem, oim sanders program is a gem,<br>not only because it works not only because it works weii, but because it is simple<br>to use. I tested it by dialing up 'The Source' (to which I subscribe), and following Sanders' very complete documentation, I was able to 4. You can 'ADD' text to the beginning of the stored array. This is particularly handy to place identifying remarks a-.<br>head of the data you're re-<br>ceiving, or adding program lines, or whatever. Thus far, I've used it to make labels

line!

message FILE A : COPYRIGHT not found. When I inserted the auto execute characters, it just read the next characters in the buffer (Copyright Lifeboat Assoc. 1980) and added them to the command

(when too lazy to fire up a DMS disk), i.e. the disk has<br>OSU Editor program on it, and OSU Editor program on it, as such, if you want to type an address on one envelope,<br>you can do it using the ADD you can do it using the ADD<br>command. I'm sure that's not<br>what it was intended for. but what it was intended for, it works very well in that respect.

5. You can store the incoming data (or send data from) any of your drives. The program<br>asks you to specify UNIT. asks you to specify There are two large data files on the disk supplied by Sanders, but you can specify FILENAME on any UNIT.

6. There's a method to deal with long lines (those over 71 characters).

7. You may return to BASIC at any time.

8. You can begin or quit sav-<br>ing data when you want to.

9. You can quit saving data including or excluding current (last) line. the

10. You can change the fulll half duplex flag.

11. You can abort a send operation.

12. The data file STAYS OPEN until you tell it to close.

13. You can override the BUSY flag.

14. There's a null count switch (particularly handy when you have a slow printer).

15. You can change the modem echo.

16. You may linefeed the re- mote computer, or linefeed only YOUR console.

There's lots more, and above all, the documentation is very<br>COMPLETE (Something most of us COMPLETE (Something most of us<br>consider a rarity!). I rec-<br>ommend that if you do lots of<br>50URCE or other similar ser-<br>vices, between yourself and distant or remote computers, this is one program you need to get and well worth the price of \$27.50.

Frederick S. Schaeffer<br>Jamaica, NY 11435 Jamaica, NY

\* \* \* \* \*

ED:

I have recently added a serial interface to my C4-P and can send material to my Epson printer at 4800 baud even

though my machine is cassette based and this aspect still works at 300. Would you be interested in details?

Why is Yasuo Morishita so hung up in machine screen clear when the Cegmon monitor chip has a very fast clear in its<br>program? Also along those Also along those lines, I did not buy this chip until much later than did Yasuo, and after he bought his, the ads changed and stated that the monitor chip did not completely fix the collection problem and offered the basic 3 chip at a third of<br>what I paid for mine. The<br>monitor also allows a rapid change in the screen color without for... next loops by poking each color cell. This changes values in \$224-226. Does anyone know where to poke to change the color when doing this?

I have installed the D&N Micro<br>CM9-F memory and disc controller and have a Shugart SA-400 5  $1/4$ <sup>"</sup> drive. Does anyone know how to make or where to buy the data separator board to make this work or even if it will work?

Finally, I need to buy a transistor (2N5226). This is needed for the serial port. <sup>I</sup> have something close but OSI calls for this one and perhaps if I had this one, it would fix my difficulties in getting my printer to accept output when first using it. I think the cassette could work at 600 if I knew what to poke in dec. 64512. Does anyone know what values cause this to run at different baud rates?

Stephen Rydgig Collinsville, IL 62234

Steve:

An article on a data seperator appeared in the November 1981<br>issue of PEEK (65). A more issue of PEEK (65). A more<br>detailed article appears in<br>BYTE, Feb. 78.

The problem wth your C4P and the serial printer port is that most RS-232 receivers like to see what is called zero crossing. Look at your C4P schematic and you will see that the emitter is at +5 volts while the collector is at -9 volts.

To solve your problem, you need only add -9 volts to your C4P. This is done simply by connecting a 9 volt battery in the following manner. Hook the plus side (+) to ground the plus side (+) to ground<br>(+) and the negative side (-)<br>to minus 9 volt point. The to minus 9 volt point.

2N5226 is also a Sylvania ECG 159 which you can get from most any TV parts place or a close substitute would be Radio Shack part number 276-2023.

Please do send us an article on adding a serial interface to your C4-P.

Brian

\* \* \* \* \*

EU:

In a previous letter I mentioned that the stock OSI character generator chip can be replaced by a 2716 EPROM to give custom characters. The following photo shows an example of what can be done. This may be the only OSI computer in the world which speaks Japanese!

Note that one character is not Japanese, but is really an<br>alien invader!

 $\leftarrow$ 

E. Morris Y. Morishita Midland, MI

\* \* \* \* \*

Editor's Note:

For those who need to write in Japanese, there is a thimble for the Nec Spinwriter which will produce Japanese characters.

\* \* \* \* \*

ED:

First, in reference to the<br>letter by M.J. Petyak (Wilkes-Barre, PA). I am a member of the Philadelphia Area Computer Society's (PACS) OSI User's Group. We have members with a wide range of experience in<br>hardware and software. Reghardware and software. Reg-<br>ular members represent one ular members represent one superboard (highly modified), two C4PMF, and (through my company) a C3C, and one of the old Challengers (400 CPU board, etc). I think we could provide the kind of help need-<br>ed, both hardware and softed, both hardware and soft- ware. I myself, have: interfaced a Centronics printer using the 6820 PIA, interfaced a modem using the 6850 ACIA (on a populated PERF-board), interfaced 2708 and 2716 proms (interlaced into the Challenger's upper 16K memory). I own a single trace oscilloscope that does o.k. setting the pots for video and cassette. I'll bring it to a meeting if<br>requested. The meetings are requested. The meetings 11:00 on the 3rd Saturday of the month. They are held at<br>Lasalle College (20th St. & Lasalle College (20th St.

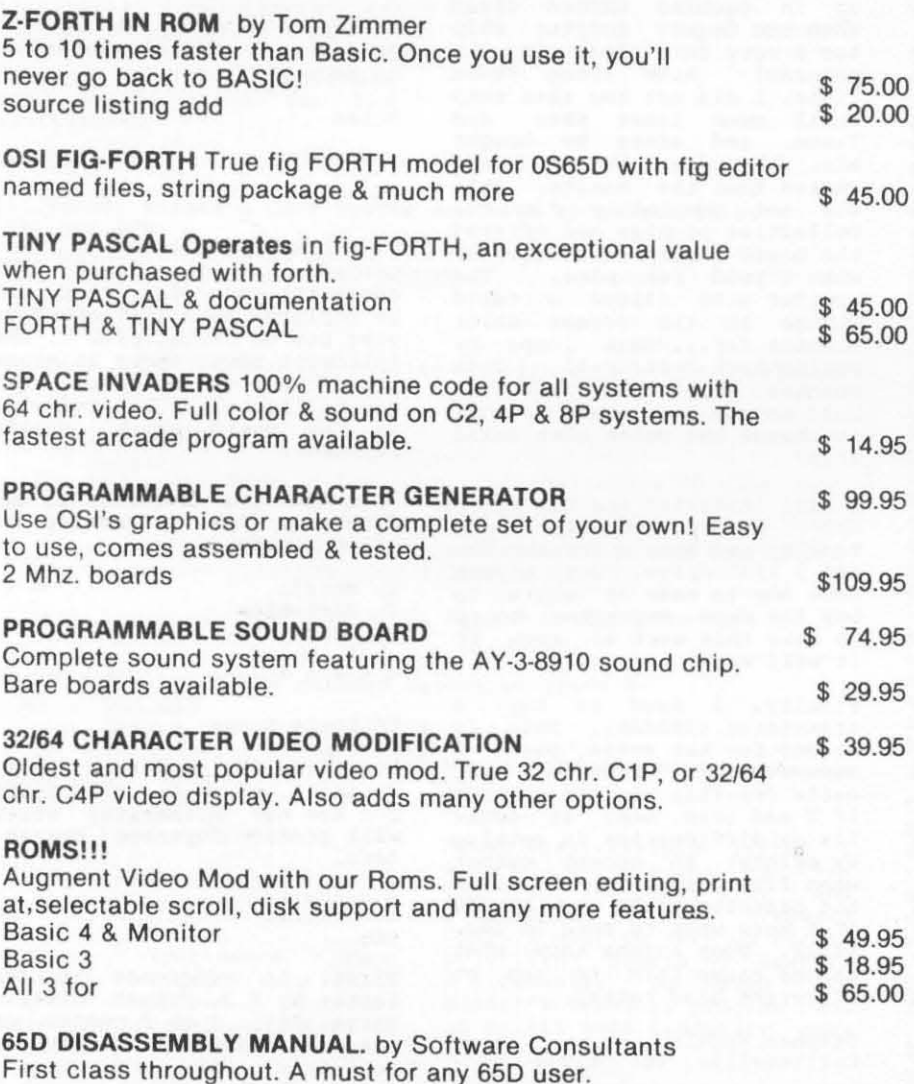

\$ 24.95

NUMEROUS BASIC PROGRAMS, UTILITY PROGRAMS AND GAMES ALONG WITH HARDWARE PROJECTS. ALL PRICES ARE'V S FUNDS. Send for our \$1 .50 catalogue with free program (hardcopy) Memory Map and Auto Load Routine.

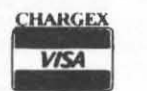

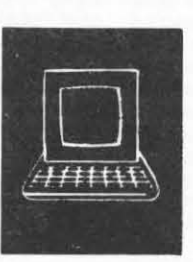

**051 Software & Hardware** 

3336 Avondale Court Windsor, Ontario, Canada N9E 1X6 (519) 969·2500

3281 Countryside Circle Pontiac Township, Michigan 48057 (313) 373·0468

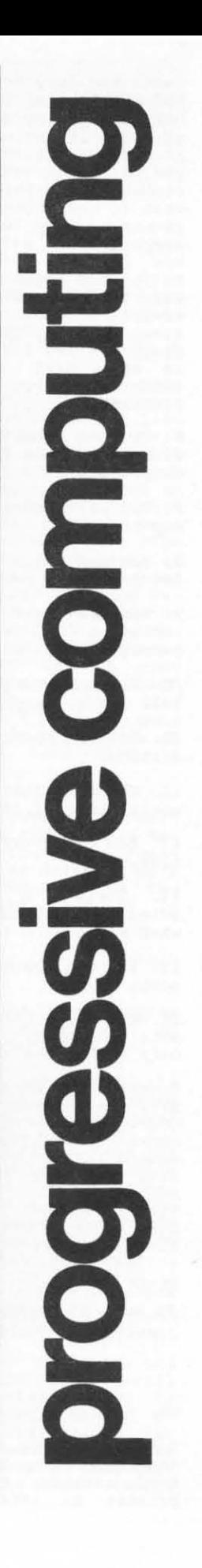

Olney Ave., 12 blocks North of US 1 on Broad St.) in the latter one can be seen in PEEK<br>Science Building. The PACS (65) Vol. 2, #2, page 3-4. Science Building. The PACS (65) Vol. 2, #2, page 3-4.<br>OSI user Group's official ad- This modification is what I'm OSI user Group's official ad-<br>dress is: PACS OSI User Group, ausing. c/o Al McCann, 30 S. Elmwood 2) Cassette LOADing problem Ave., Glenolden, PA 19036.

Se cond, in reference to the letter by Don Colin (Defuniak Springs, FL). I wrote a program to set up, in memory, the binary encoded "words" for all 256 051 ASCII and graphics characters. Note that they can be edited, etc., before sending them to a 2716 Eprom. J also have the routines to drive an Optimal Technology prom programmer . I upgraded my 440 video board to the full my 440 video board to the full<br>256 character set. (I still<br>have some problems with the keyboard accessing interfer- ence. I intend to change the keyboard to the PIA on board<br>the 400 CPU board.) The the 400 CPU board.) program and encoding reside on 8" disks under 05650 V3.2 . Given some encouragement, I'll try and get it on 5 1/4" floppy. The best interface is for the requestor to set up the new characters on a disk and send it to me (or have someone else burn it onto the 2716) . (I burn intel 2716's, I believe that's what fits into the modified ROM socket.)

Third, in reference to letter earlier this year, I'm<br>surprised no one picked up on the 470 board timing change I mentioned . We've run over 6 months with very infrequent disk errors after this change.

John Christiansen Glenolden, PA 19036

\* \* \* \* \*

ED:

In reference to Mr. M.J.<br>Petvak's letter. (PEEK (65) Petyak's letter, Vol 2, #10, page 12).

1) RS232 Hod.

If he has an early version of<br>C4P, he can find an RS232 he can find an RS232 modification space on his 502 board. But this circuit will be driven by the 6850 A.C.I.A. which is used for cassette port communication in the standard machine. If he can forget a cassette port, it is not so hard to modify it for RS232 use.

If he wants to have both cassette and RS232, he has to add an extra circuit. One solution would be to use a mechanical switch such as a rotary switch or relay, the<br>other may be to use a few extra parts and have a software selectable switch. The latter one can be seen in PEEK This modification is what I'm

If your C4P is out of warranty already, you may open the C4P up and adjust R75 10K ohm pot to make the DL period<br>microseconds. You have You have to<br>form of pin #5 watch the wave form of pin of U22 74123 while LOADing some program. Sam's manual says set it at 500-645 microseconds. You may try several different cassette LOADs and find the best value. (With a brand new C4P, I had a problem LOADing the Assembler/Editor (OSI) until I did the adjustment, DL was 625 microseconds in the new C4P) .

Another solution for critical<br>volume setting would be to add a 741 OP-amp prior to the<br>cassette speaker input. In cassette speaker input. this case you are required to have  $\pm 5V$  power supply. You may use single voltage OP-amp to eliminate the use of -5v power supply.

Please note that to do the above, you should have an oscilloscope and some electronics experience, especially with ICs.

Good luckl

Yasuo Morishita Elk Grove Village, IL 60007

\* \* \* \* \*

#### $ED:$

I recently was blessed with an OSI C3C by my company. Unfortunately there are very few personal games that can be played on it. I would like to know if it could be modified to play some games, how to do it, and what would it cost?

Wayne Teres Clark, NJ 07066

Wayne:

There are a few games that were written for your C3 that are available. Contact your local OSI dealer for details.

As you know the C3 is a serial terminal machine and as such will not support the fancy video games that are available for the video machines, i.e. OSI CI and C4, Apple, Atari, Radio Shack, without the ad-dition of either a graphics terminal or OSI's 540 series video boards.

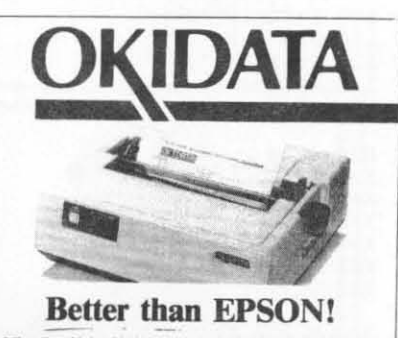

Microline 82A = 80/132 column, 120 CPS,  $9 \times 9$  dot matrix, fiction feed, pin feed, aliyetable tractor feed fermovable, handles 4 part forms up to 9.5" wide, rear & bottom feed, handles 4 part forms up to 9.5" wide, rear descenders & graphics PRM-43082 with FREE tractor ................... \$550.00

Micro/ilt, *VA IJ11lJ2 roN"''', 110 CPS. hilttdln* /onnJ *up 10* U' with. *plus* oll tht' / t'tltllrt:f oj &1A PRM4J1i1J willt FREE IfOCIQr .. Sm.DO

Livermore Star Modem 0-300 Baud. Acoustic, Answer/Originate \$155 .00

Call today and w; will ship tomorrow. Use your bankcard for freight prepaid delivery or we will ship freight collect.

BUSINESS COMPUTER SOLUTIONS 129 South 176th STELLAR Systems, Inc. Suite #2 Spanaway, Washington 98387 206-535·2732

Unfortunately all of OSI's software support for their 540 series video boards address the board in the timeshare work space and hard disc buff-<br>er areas. (DOOO - EFFF). This<br>means you cannot use a video board and hard disk drive in the same machine. To do so would damage your hard disk .

Brian and Al

\* \* \* \* \*

ED:

In the September 1981 issue of Compute, Jim Butterfield points out a bug in the . PET garbage collector. The same<br>bug exists in OSI BASIC in ROM. The problem with collecting subscripted string variables has been well discussed previously in PEEK. The program below demonstrates another problem with the 051 garbage collection. This bug does not cause a system crash and screen flickering, but changes the content of stored strings. The program will<br>eventually cause an out of memory error. However, before this happens, you can see the "=" gets lost from the building string.

 $100 \text{ X=FRE}(8)/4-10$  $110$  DIM  $A(X)$ 120  $Z$ = Z$ + "X" + "=""$ 130 PRINTZ\$:GOTO120

**RUN**  $X =$  $X = X =$  $X = X = X =$  $X = X = X = X =$ xxxxxxxxx= XXXXXXXXXXX=

20M ERROR IN 120

Lines 100 and 110 consume all of memory except 30 bytes, thus forcing a garbage collection during string concatenation. This occurs both with the OSI original ROMs and with the corrected code I presented in the June 1981 PEEK. The bug occurs in this contrived example when a garbage collection occurs during concatenation of three strings. This would happen extremely rarely in a real program.

Earl Morris Midland, MI 48640

\* \* \* \* \*

 $ED:$ 

I wrote you recently with<br>comment on the PEEK (65) op-<br>erator D+7\*(D>9). I have found another use in a one line DEC/HEX converter:

15 A=INT(D/16) : B=D-A\*16: H\$=  $CHRS(B-7*(B>9)+48)+HS:D=A:$ IFD<>0THEN15

Well, almost, if you want to<br>use it twice, H\$ must be<br>nulled. So how about a three line program with input/out $put?$ 

- 10 H\$="": INPUT"DEC": D
- 15 (AS ABOVE)
- 20 ?"HEX"SPC(2)H\$: ?: GOTO10

Actually if you needed conversion internal to a program<br>  $H^s =$ <sup>""</sup> could be stuck in the<br>
line before or after conversion. Also, note there is no program limit to numerical value.

Ray! for the PEEK operator. I think it's neat. Actually an IF statement without routing or with parallel output. (Analog will show.)

Harry Hawkins Burton, SC 29902

Harry:

Thanks. I have used your 3-line convertor in the middle of a program already and it

works fine, fast and neat!

A<sub>1</sub>

\* \* \* \* \*

Editor's Note:

I am really embarrassed, it<br>appears that my response to the question posed by a PEEK (65) reader concerning OSI's parallel printer interface was not totally correct. My<br>thanks to Joe Linden of Four State Microcomputers. It ap-<br>pears that Rev A and Rev B<br>boards do have all eight data bits interfaced to the printer. However, OSI's printer driver routine masks the eighth bit. So even if you have a Rev A or Rev B board you still need to change the printer driver routine. Again our thanks go out to Joe, who<br>it appears has solved this problem. The solution is to Poke 15900 and 15901 with a 234. For those of you who like machine code/assembly language insert EA (NOP) into \$3EIC and \$3E1D. This NOP's the masking of the eighth bit. You should now be able to use all the nice graphics supplied with the printers.

Brian

\* \* \* \* \*

FROM THE PEEK [65] CBBS

ED:

S.O.S. Help the hearing im-<br>paired - read on... SYS-OP and users, I would recommend trying out the Youngstown area<br>computer club CBBS. Jimmy<br>Isabella did a fantastic job of enhancing the CBBS frame-<br>work which runs this system. We are grateful to the mother CBBS for helping our club.

Does anyone have any ideas on how to convert this CBBS to both BAUDOT/ASCII capabilities?? We are trying to make our CBBS accessible to the hearing impaired with TTY's.<br>If you have any ideas, leave me a message on this CBBS, on our CBBS (216)757-3711, or on hex (301) 593-7033.

Thanks a lot, hope to hear from you.

Bob Barth

\* \* \* \* \*

 $ED:$ 

DMX V1.1 works fine but I am<br>having trouble using it with<br>multi users. I know of the<br>need for the PRINT #51. But

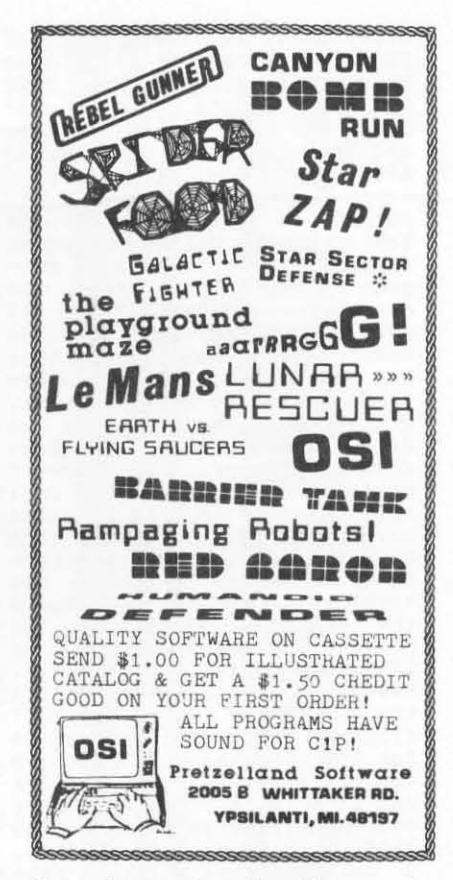

this does not solve the problem of hanging up the current user after a report has finished. I need any help anyone<br>has. Chuck Sulka of Digital Technology is aware of this problem but has no solution as of yet.

Dick

\* \* \* \* \*

ED:

Does anyone out there have any idea how to rewrite the Centronics 737 right margin<br>tification instructions  $i$ us $that$ comes with the Atari 825 documentation (the Atari 825 is<br>the same thing as a C 737)...I have this machine, and to my knowledge no OSI user has as<br>yet been able to do right margin justification... It does everything else! Like selection of 3 different fonts-proportional, condensed and deportional, concerned and whether, back-<br>space and heavy printer. If<br>you are (hopefully) a former<br>Atari owner, please let me<br>hear from you!

Fred Schaeffer Jamaica, NY 11435

\* \* \* \* \*

HAPPY NEW YEAR!